## **Booking mask mini**

Besides the possibilities of a solo booking mask, there also is the possibility of displaying a mini booking mask.

This booking mask allows exclusively (solely) the performance of time-bookings, but no display of any further information.

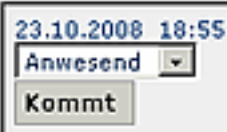

By clicking on the "Comes" button, the time-booking will be created. Afterwards the display changes to "Goes":

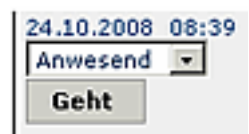

In order to get this booking display, call following link:

http://localhost:8080/webdesk3/ta\_doBooking.cact?layouttemplate=blankTemplate&displayMiniatur=true

The parameter "**displayminiatur=true**" creates the display.

An additional parameter "**layouttemplate=blankTemplate**" is indicated, to omit all other Webdesk-parts, such as menue tree or the heading bar.